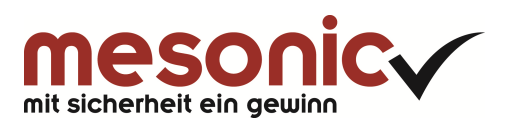

**© mesonic software gmbh, 2014** 

# **Inhaltsverzeichnis**

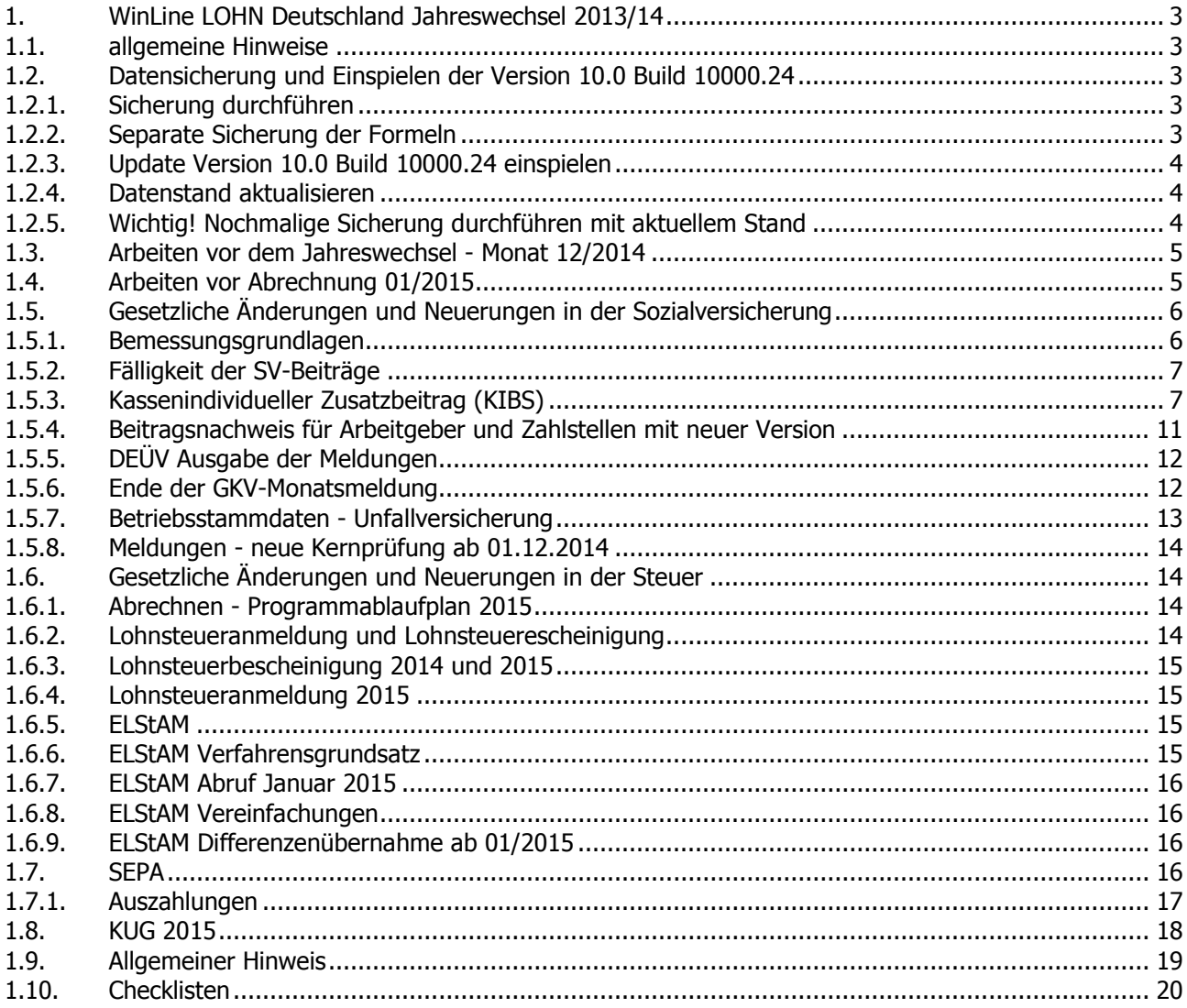

# **1. WinLine LOHN Deutschland Jahreswechsel 2013/14**

## **1.1. allgemeine Hinweise**

## **Hinweise:**

- Bitte lesen Sie vor der Installation unbedingt diese gesamte Beschreibung!
- Der Monatsabschluss 12/2014 ist sowohl mit der alten Version 10.0 Build 10000.22 als auch mit der neuen Version 10.0 Build 10000.24 möglich.
- In der Version 10.0 Build 10000.24 ist der Programmablaufplan für die Steuerermittlung der Jahre 2014 und 2015 enthalten. Für die korrekte Abrechnung Januar 2015 ist die Version 10.0 Build 10000.24 zwingend Voraussetzung.

# **1.2. Datensicherung und Einspielen der Version 10.0 Build 10000.24**

## **1.2.1. Sicherung durchführen**

Starten Sie in dem Verzeichnis, in dem Sie die WinLine installiert haben, das Programm "**ADMIN**". Melden Sie sich als Administrator an. Über das Programm

 $\rightarrow$ **Datei** 

 $\rightarrow$ **Sichern** 

können Sie eine Sicherung der **Mandanten** durchführen (Weitere Informationen über die Vorgehensweise erhalten Sie an dieser Stelle über die Hilfefunktion F1).

## **1.2.2. Separate Sicherung der Formeln**

Sichern Sie alle Formeln in ein separates Verzeichnis über das Programm

- $\sum$ **Stammdaten**
- $\sum$ **Lohnarten**
- $\rightarrow$ **Formelstamm**

Nach Betätigung des Buttons "Exportieren" wird "Alle Formeln" in der Abfrage ausgewählt und im Anschluss an diese Abfrage wählen Sie das Verzeichnis, in welches alle Formeln exportiert werden sollen.

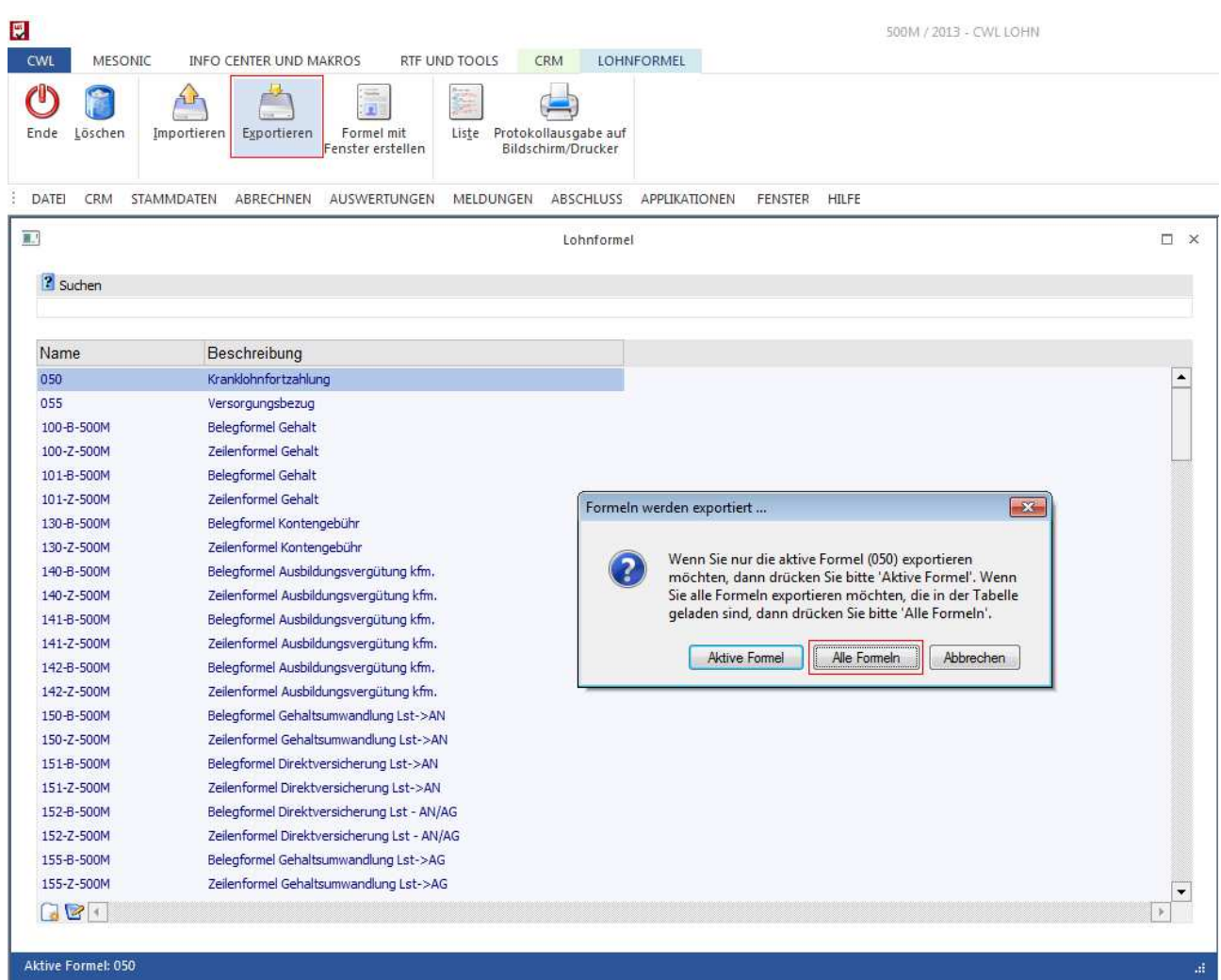

# **1.2.3. Update Version 10.0 Build 10000.24 einspielen**

Installieren Sie die Version 10.0 Build 10000.24 auf gewohnte Weise (Hilfe zur Installation erhalten Sie im Programm über die Funktion F1 mit dem Stichwort "Update").

## **1.2.4. Datenstand aktualisieren**

Mit dem Programm WinLine ADMIN müssen die Daten der aktuellen Datenstandsversion angepasst werden, wobei dieser Schritt auch im Zuge der Installation bzw. des Setup durchgeführt werden kann. (Nähere Hinweise dazu finden Sie unter der Hilfe F1 im Programm mit dem Stichwort "Upsize Datenstand".)

## **1.2.5. Wichtig! Nochmalige Sicherung durchführen mit aktuellem Stand**

Die Lohn-Datensicherung (nach dem Einspielen der Version 10.0 Build 10000.24) wird mit der Version 10.0 Build 10000.24 automatisch "**mit DEÜV Daten**" und "**mit Lohnformeln**" (entsprechende Checkbox beim Sichern aktivieren) gesichert, wenn Sie eine Mandantensicherung durchführen. Es werden die DEÜV Daten mitgesichert, ebenfalls die Sicherung der "Mandantenunabhängigen Daten" und der "Lohnverrechnungsdaten Deutschland" im Bereich der "Systemtabellen" gesichert.

Nach dem Einspielen der Version 10.0 Build 10000.24 und dem Aktualisieren des Datenstandes muss **eine nochmalige Sicherung** vorgenommen werden!

# **1.3. Arbeiten vor dem Jahreswechsel - Monat 12/2014**

- Die **Unfallversicherungsliste** mit den Werten für das Jahr 2014 können Sie sowohl im alten Jahr, als auch im neuen Jahr drucken. VOR dem Jahreswechsel prüfen Sie bitte erst die Unfallversicherungsliste inhaltlich. Bei Auffälligkeiten prüfen Sie einzeln mit Hilfe des Jahreslohnkontos.
- Der **Ablagedruck** für die Steuerprüfung empfiehlt sich auszugeben, wenn keine Einmalzahlungen bis März mehr ausstehen. Jahreslohnkonten können auch im neuen Jahr ausgegeben werden. Bereits vorgenommene Stammdatenänderungen werden berücksichtigt.
- Die **Urlaubsrückstellungen** müssen VOR dem Jahreswechsel gedruckt werden, da sie im neuen Jahr mit Vorjahreswerten nicht zur Verfügung steht.
- Es werden im Arbeitnehmerstamm Register "LSt" die **Fremdfirmenvorträge** gelöscht.
- Vor dem Monatsabschluss 12/2014 führen Sie eine Datenstandssicherung durch.

Nachdem Sie alle Routinearbeiten durchgeführt haben, führen Sie den Monatsabschluss 12.2014 mit Version 10.0 Build 10000.22 oder Version 10.0 Build 10000.24 durch, womit auch automatisch der **Jahreswechsel 2014/2015** erfolgt. Der Abrechungsmonat befindet sich anschließend im Monat 01.2015. Ein neuer Wirtschaftsjahrmandant braucht nicht angelegt zu werden.

# **1.4. Arbeiten vor Abrechnung 01/2015**

Folgende Arbeiten sind vor dem Abrechnungsmonat 01.2015 zu prüfen, bzw. durchzuführen, nachdem der Datenstand nochmals gesichert wurde:

- Die **Version 10.0 Build 10000.24** muss installiert sein. S. Punkt 1.2.3.<br>
Im Programm "Stammdaten" Menüpunkt "**Bemessungsgrundlagen"** W
- Im Programm "Stammdaten" Menüpunkt "**Bemessungsgrundlagen"** Werte für 2015 importieren.
- Den **"Import der Beitragssätze**" für die Krankenkassen, Unfallversicherung und DASBV im Programm "Stammdaten" durchführen. Prüfen Sie im Anschluss die importierten Werte mit den Mitteilungen der Krankenkasse und Unfallversicherung. Ggf muss im Stammdatenprogramm "Betriebsstamm" Register "Unfallversicherung" eine neue Zuordnung erfolgen, sowie im "Arbeitnehmerstamm".
- Wird mit einem abweichenden **FIBU-Mandanten** gearbeitet, prüfen Sie bitte, ob der FIBU-Mandant unter Betriebsstamm/FA der dafür vorgesehene ist.
- Im Programm "Stammdaten" Menüpunkt "**Kontierungen**" können die Konten abgeglichen werden.
- Unter Stammdaten/Mandantenstammdaten/**Ländertabelle** bitte prüfen, ob sich ggf. **pauschale Kirchensteuerwerte** für Ihr Bundesland geändert haben und ändern diese entsprechend dort ab.
- Der bestehende **Resturlaub** 2014 wurde beim Jahreswechsel automatisch als Vorjahresurlaub im "Arbeitnehmerstamm" umgesetzt.
- Im "Arbeitnehmerstamm" Register "SV 1" müssen für die **privat Versicherten** die nachgewiesenen Basiskranken- und Pflege-Pflichtversicherungsbeiträge hinterlegt sein.
- Die **Lohnsteuerbescheinigungen** aktiver Arbeitnehmer für 2014 müssen bis 15. Februar 2015 via Elster übermittelt werden.
- Die **DEÜV-Jahresmeldungen 2014** werden automatisch NACH dem Monatsabschluss Januar 2015 bereitgestellt und sind bis spätestens 15.02.2015 zu übertragen.
- Die **Umlagesätze im Betriebsstamm und Krankenkassenstamm** müssen auf Gültigkeit geprüft werden:
	- Im Betriebsdatenstamm:
	- Im Register "Firma" das Feld für "U1-Umlage/Erstattung ab 2011".
	- Im Register "abw. Beitragskontonr./U1 Erst.KZ" die Spalte "U1 Erst. ab 2011"

- Beurteilung der **Sozialversicherungspflicht** über das Programm Stammdaten / Arbeitnehmer "**Jahresarbeitsentgeltgrenze**".
- Die **Stammdaten der Unfallversicherung** mit der schriftlichen Mitteilung abgleichen. Über das Programm "Umstellen der Unfallversicherungsdaten" können die Stammdaten aller Arbeitnehmer aktualisiert werden.
- Entgelte für **Mehrfachbeschäftigung** muss im Arbeitnehmerstamm / Register SV 2 hinterlegt werden.

# **1.5. Gesetzliche Änderungen und Neuerungen in der Sozialversicherung**

## **1.5.1. Bemessungsgrundlagen**

Die neuen Jahreswerte in den **Bemessungsgrundlagen ab 01.2015** können automatisch unter dem Programm

#### $\sum$ **Stammdaten**

#### $\rightarrow$ **Bemessungsgrundlagen**

importiert werden. Starten Sie dazu mit dem Button "Auf neue SV-Werte prüfen und importieren" den Import der aktuellen Werte ab 2015. Bestehende Gültigkeiten bis 2014 werden dabei nicht verändert. Im Protokoll wird angezeigt, welche Gültigkeiten importiert oder geändert wurden. Liegen Unterschiede vor, wird ggf. ein Eintrag in die automatische Rückrechnung gesetzt. Bitte beachten Sie, dass dann entsprechend Rückrechnungen vor dem Monatsabschluss erfolgen, wenn Sie die Einträge in der automatischen Rückrechnung nicht löschen. Prüfen Sie über den Info-Button die Rückrechnungshinweise.

Beim **Import** der neuen Gültigkeitszeile **ab 01.2015** wird folgender Inhalt importiert, siehe unten. Bitte beachten Sie, dass eine bereits von Ihnen eingegebene Zeile ab 01.2015 beim Import mit diesen Angaben überschrieben wird, wenn es inhaltliche Unterschiede gibt.

#### **IMPORT/SV-Werte**

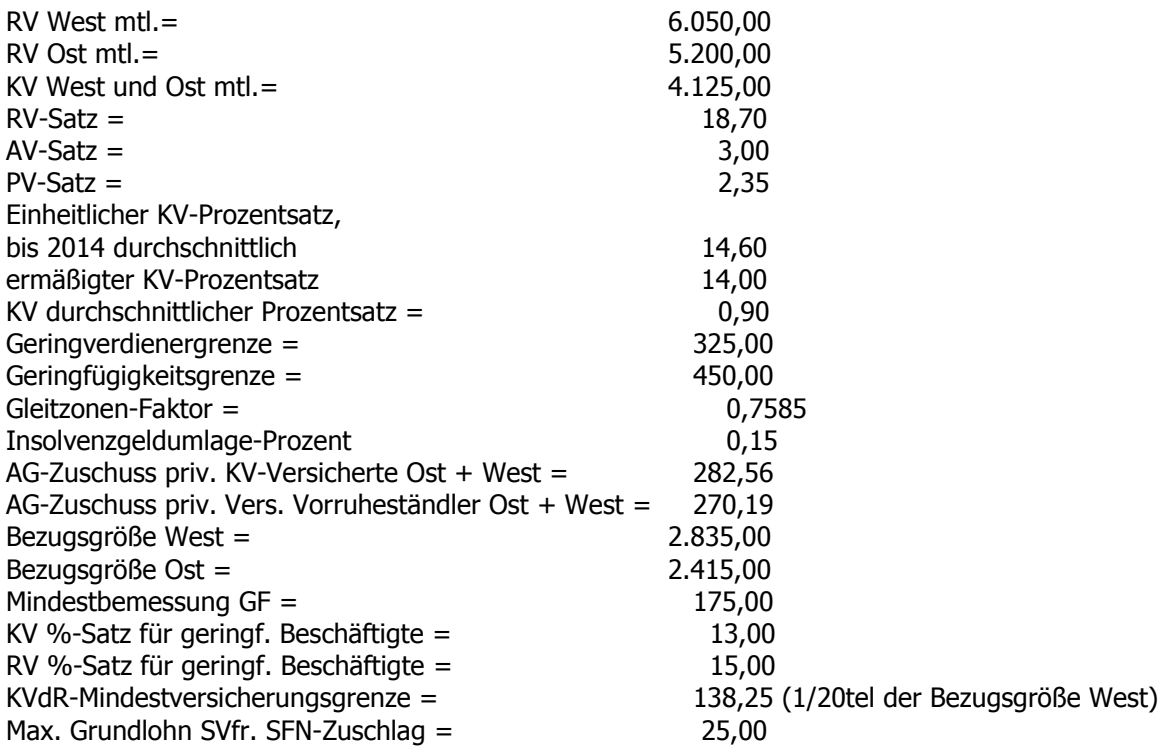

Falls Sie den Hinweis bekommen, dass eine **automatische Rückrechnung** aktiviert wurde, die aber für Sie nicht relevant ist, können Sie die Zeile dazu im Programm "Abrechnen" Menü "Rückrechnung-automatisch" mit dem **Löschen-Button** löschen. Hierzu wurde ein Button eingefügt, damit man in der Vorschau sehen kann, was für Rückrechnungshinweise das Programm ermittelt hat. Prüfen Sie vorher über den Info-Button.

#### **automatisches Update**

Weiterhin weisen wir Sie noch einmal auf die Möglichkeit hin, ein **automatisches Update der Bemessungen** monatlich durchzuführen. Dieses erfolgt dann entsprechend beim Monatswechsel. Sie erhalten dazu beim Monatswechsel einen Hinweis.

Unter dem Programm

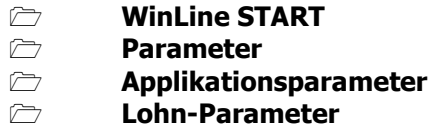

im Bereich Allgemein können Sie über die Option "SV-Bemessungsgrundlagen autom. aktualisieren" festlegen, ob für den Mandanten eine Automatik eingerichtet werden soll. Dabei werden die Einstellungen in einem ggf. vorhandenen Verweismandanten unter Bemessungsgrundlagen vorrangig berücksichtigt.

Wenn Sie diese Funktion aktiviert haben, ist der Menüpunkt Bemessungsgrundlagen unter der Applikation LOHN für manuelle Änderungen gesperrt.

## **Steuerwerte**

In diesem Register sind ab 2015 keine Änderungen notwendig. Die letzte Gültigkeitszeile gilt auch weiterhin.

Die Zeile mit aktueller bestehender Gültigkeit sollte beinhalten:

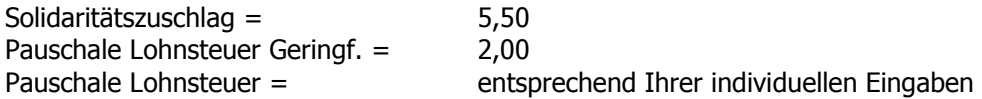

## **1.5.2. Fälligkeit der SV-Beiträge**

Der Gesamtsozialversicherungsbeitrag ist nach § 23 Abs. 1 Satz 2 SGB IV nach wie vor spätestens am **drittletzten Bankarbeitstag** des Monats der Arbeitsleistung fällig. Bei der Feststellung der drei letzten Bankarbeitstage ist zu berücksichtigen, dass sowohl der 24. als auch der 31.12. eines Jahres nicht als bankübliche Arbeitstage gelten.

## **Somit ergeben sich im Jahr 2015 folgende Fälligkeitstage für**

**Beitragsnachweis/Beitragszahlung:**  Jan. Feb. März April Mai Juni Juli Aug. Sept. Okt. Nov. Dez 26./28. 23./25. 25./27. 24./28. 22./27. 24./26. 27./29. 25./27. 24./28. 26./28. 24./26. 22./28.

# **1.5.3. Kassenindividueller Zusatzbeitrag (KIBS)**

Im Programm

 $\rightarrow$ **Stammdaten** 

- $\rightarrow$ **Mandantenstammdaten**
- $\rightarrow$ **Krankenkassenstamm**

wurde das Register "KIBS" eingepflegt. KIBS steht für Kassenindividueller Zusatzbeitrag. Dieser lohnabhängige Zusatzbeitrag kann von den Kassen individuell ab 01.01.2015 vom Arbeitnehmer über den Arbeitgeber vom sv-pflichtigen Entgelt erhoben werden. Dieses Register wird durch die Stammdatenpflege 'Import von Stammdaten' in der WinLine zur Verfügung gestellt. Es beinhaltet zwei Tabellen, in denen der Zusatzbeitragssatz Allgemein und der Zusatzbeitrag für Zahlstellen mit "gültig ab" - Datum gelistet wird. Der aktuelle Wert steht an oberster Stelle.

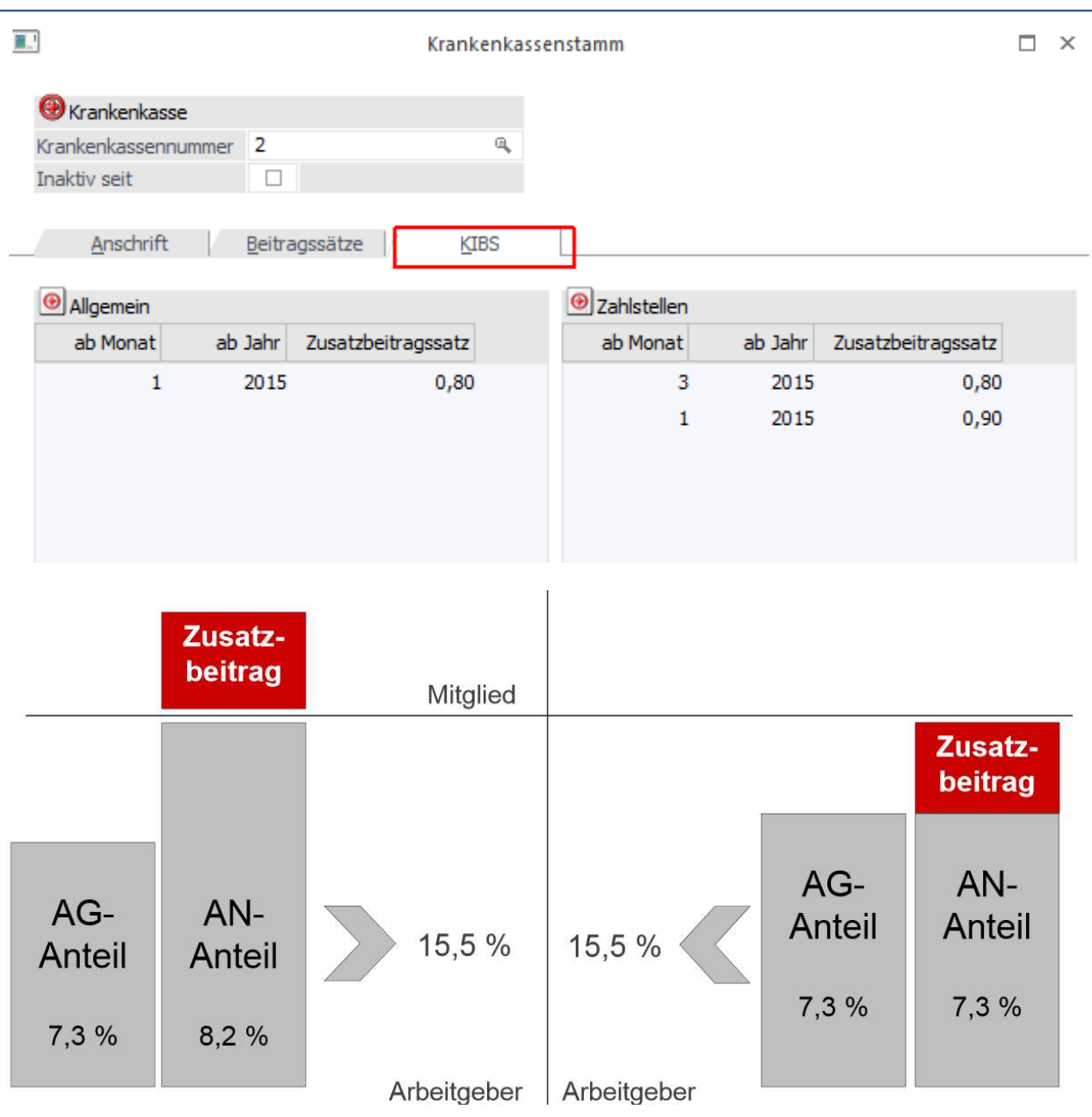

## **Tragung des Zusatzbeitrages**

- Beiträge aus dem allgemeinen oder ermäßigten Beitragssatzes werden grundsätzlich paritätisch durch Arbeitgeber und Arbeitnehmer finanziert
- Der Zusatzbeitrag ist grundsätzlich allein vom Arbeitnehmer zu tragen
- Eine Beteiligung seitens der Arbeitgeber erfolgt nicht

## **Für bestimmte Arbeitnehmer gilt ab dem 1. Januar 2015 ein durchschnittlicher Zusatzbeitragssatz**

- Bei den genannten Arbeitnehmern werden die Beiträge vom Arbeitgeber allein getragen.
- Mit dem durchschnittlichen Zusatzbeitragssatz soll ausgeschlossen werden, dass auf das Krankenkassenwahlrecht des Mitglieds Einfluss genommen wird.
- Die Festlegung erfolgt jeweils zum 1. November für das Folgejahr durch das Bundesministerium für **Gesundheit**

#### **Beispiel 1**

## **Abrechnung - KIBS (Kassenindividueller Zusatzbeitrag) BGS 1111 PGS 101**

司  $\Box$   $\times$ Bruttolohnerfassung - Abrechnungsergebnis Arbeitnehmer Arbeitnehmernummer 002 - 0 Mehrfach Franziska Datum 02.12.2014 01.01.1990 Straße Taunusstraße Eintrittsdatum Austrittsdatum Abrechnungsmonat Januar PLZ/Ort 60001 Frankfurt Selektion nach [Tabelle] | Fehlzeiten | VWL | Parameter Ergebnis IV Anz.Kinder-Fb. 0,0 rk/rk Krankenkasse AOK NOMP **BGS 1111** St KL Konfession Freibet, ab Monat St.Tab. allgemein LS-Tage 30 Hamburg Freibetrag/Monat:  $0,00$ SV-Tage 30/30/30/30 + Stpfl. laufende Bezüge 3.156,59 - Pauschale Lohnsteuer  $0,00$ + AG Beitrag private RV  $0,00$ + Stpfl. sonstige Bezüge  $0.00$ - Pauschale Kirchensteuer  $0.00$  $0.00$ - Beitrag private RV  $0,00$ + Stpfl. sonstige Bezüge (1/5-R.) - Pauschaler Soli.Zuschlag  $0.00$ - ZVK steuerpfl.Brutto  $0.00$ + Pauschalierte Bezüge 250,00 **Summe Pauschale Steuern**  $0,00$ **Netto** 2.164,61 Steuerfreie Bezüge  $0,00$ - Soli.Zuschlag 27,46 + SV Beiträge Selbstzahler  $0,00$ 0 Ю i0

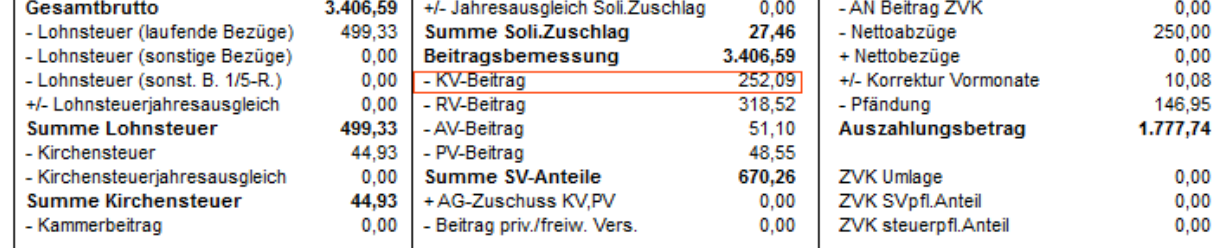

3.406,59€ x 7,3% = 248,68€ 3.406,59€ x 0,1% = 3,41€ 248,68€ + 3,41€ =  $252,09€$ 

### **Beispiel 2**

## **Abrechnung - KIBS (Kassenindividueller Zusatzbeitrag) BGS 9111 PGS 101**

配

Bruttolohnerfassung - Abrechnungsergebnis

 $\Box$   $\times$ 

 $0.00$ 

 $0,00$ 

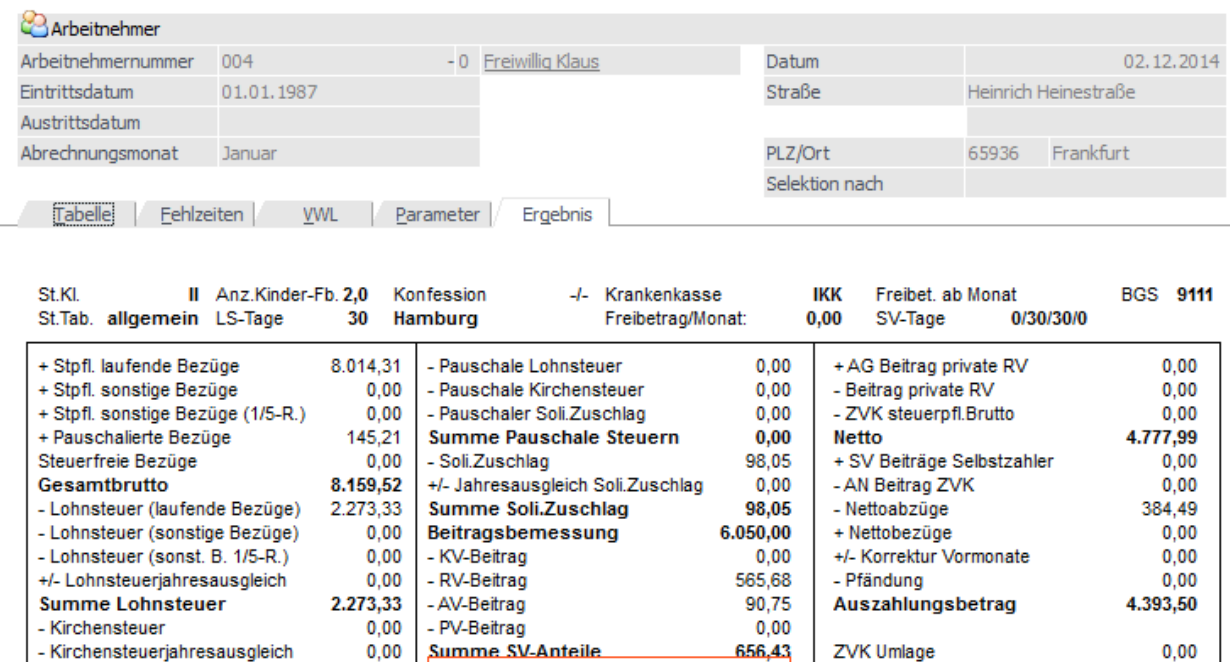

349,60

703,32

ZVK SVpfl.Anteil

ZVK steuerpfl.Anteil

4.125€ x 7,3% = 301,13€

Summe Kirchensteuer

- Kammerbeitrag

 $4.125 \in x 1,175\% = 48,47 \in$ 

- 4.125€ x 0,1 = 4,12€
- 301,13€+48,47€ = 349,60€ AG

301,13€ + 48,47€ + 4,12€ = 353,72€ AN

 $0,00$ 

 $0,00$ 

+ AG-Zuschuss KV, PV

- Beitrag priv./freiw. Vers.

349,60€ + 353,72€ =  $\overline{703,32}$ €

#### **Beispiel 3**

## **Abrechnung - KIBS (Kassenindividueller Zusatzbeitrag) BGS 1111 PGS 101 Geringverdiener**

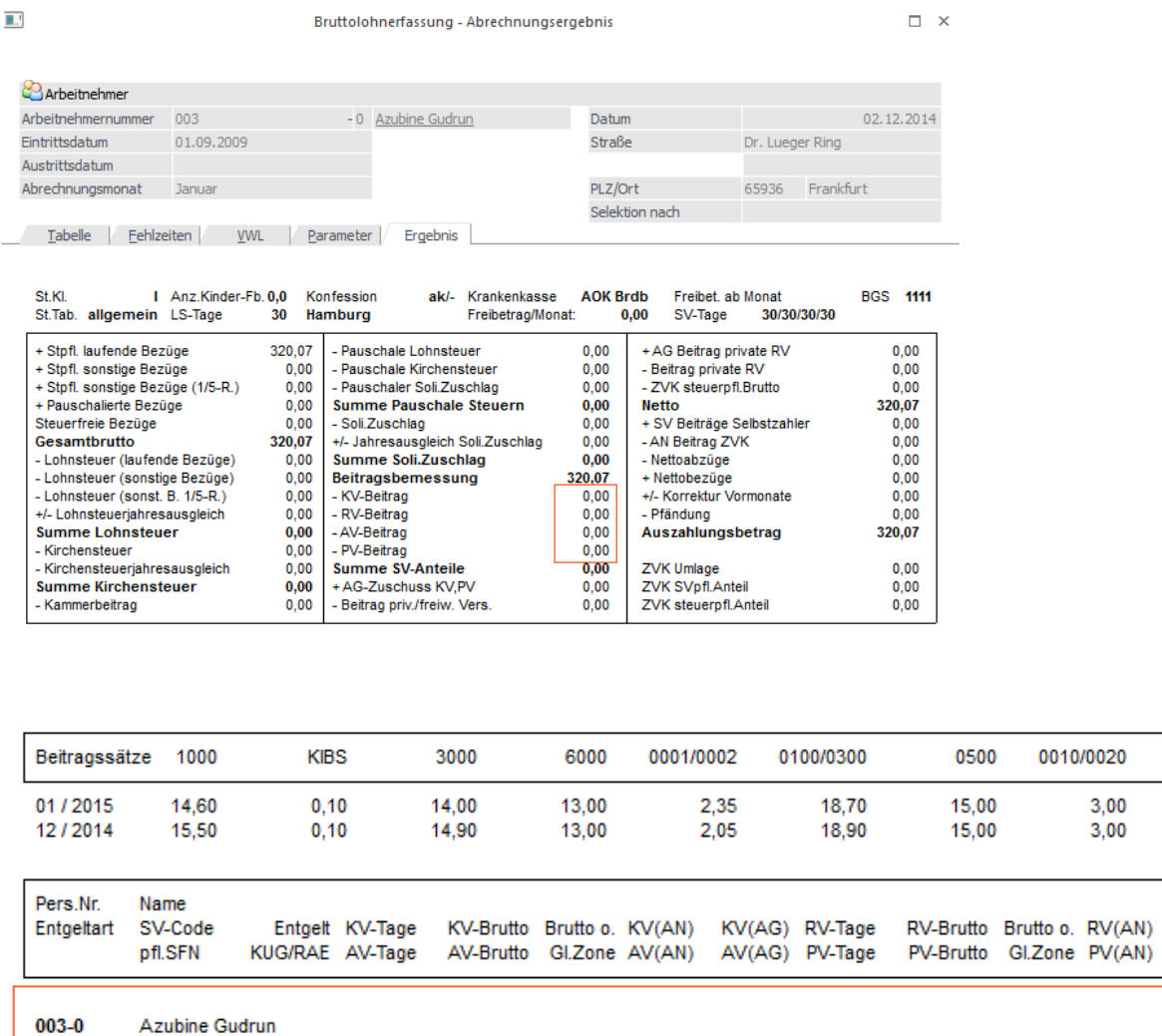

320,07€ x 7,3 % x 2 = 46,74€

320,07

30

30

320,07

320,07

320,07€ x 0,9% = 2,88€

1111

Lfd.

46,74€ + 2,88€ = 49,62€

## **1.5.4. Beitragsnachweis für Arbeitgeber und Zahlstellen mit neuer Version**

 $0,00$ 

 $0,00$ 

49,62

9,60

30

30

320,07

320,07

Ab dem 01.01.2015 gilt für den Beitragsnachweis "Arbeitgeber" und den Beitragsnachweis "Zahlstellen" ein neuer Datensatzaufbau mit u. a. neuer Version 11, welcher mit dem Patch 10.0 Build 10000.24 zur Verfügung gestellt wird.

 $RV(AG)$ 

 $PV(AG)$ 

59,86

8,32

 $0,00$ 

 $0,00$ 

# **1.5.5. DEÜV Ausgabe der Meldungen**

Die Selektion im Programm Meldungen / DEÜV / Datenausgabe der Meldungen wurde erweitert. Es ist nun möglich die Datenausgabe pro Mandant, sowie pro Arbeitnehmer durchzuführen.

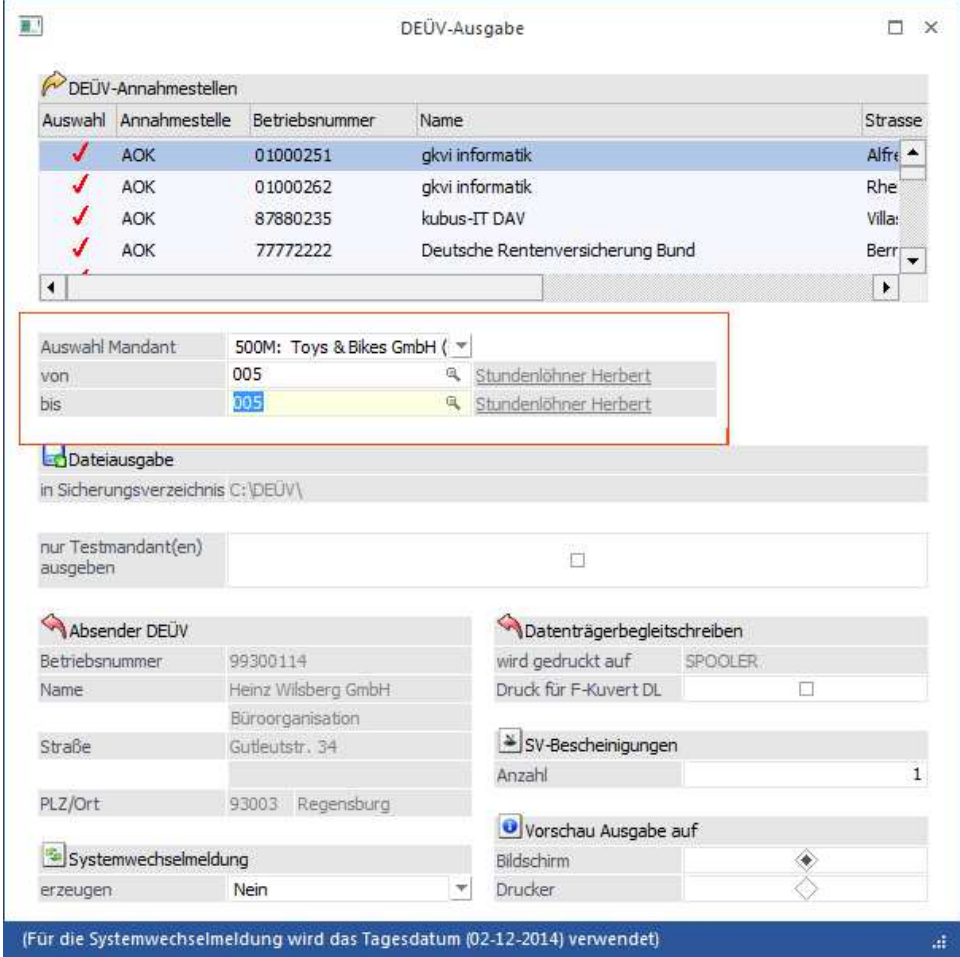

# **1.5.6. Ende der GKV-Monatsmeldung**

Mit dem Wegfall des Sozialausgleiches entfallen die GKV-Monatsmeldungen für Mehrfachbeschäftigte innerhalb der Gleitzone ersatzlos.

Für Mehrfachbeschäftigte über BBG wird es auch im Jahr 2015/2016 GKV-Meldungen geben. Derzeit ist dieses Verfahren jedoch noch nicht zur Gänze umgesetzt, so dass auch für solche Abrechnungsfälle keine Meldungen versendet werden dürfen. Aus diesem Grund ist eine Ausgabe von GKV-Monatsmeldungen in der WinLine derzeit nicht möglich.

Wir informieren Sie bei Änderungen rechtzeitig.

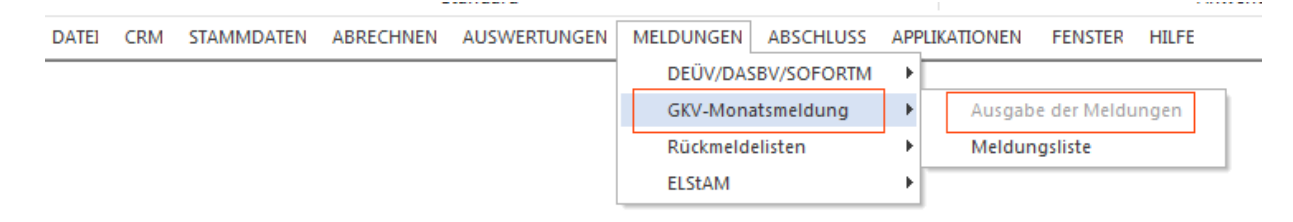

# **1.5.7. Betriebsstammdaten - Unfallversicherung**

Im Programm Betriebsstammdaten wurde im Register Unfallversicherung der Anwahl-Punkt "Existenzprüfung der Mitgliedsnummer des UV-Trägers" eingepflegt. Wird dieser Button aktiviert, so verlinkt das Programm auf folgende Seite: http://zmnrvweb.dguv.de. Auf dieser Seite ist es nun nach Eingabe der Betriebsnummer der Unfallkasse und im Folgenden der Eingabe der dazugehörigen Mitgliedsnummer erkennbar, ob die Mitgliedsnummer zur UV-Kasse gehört.

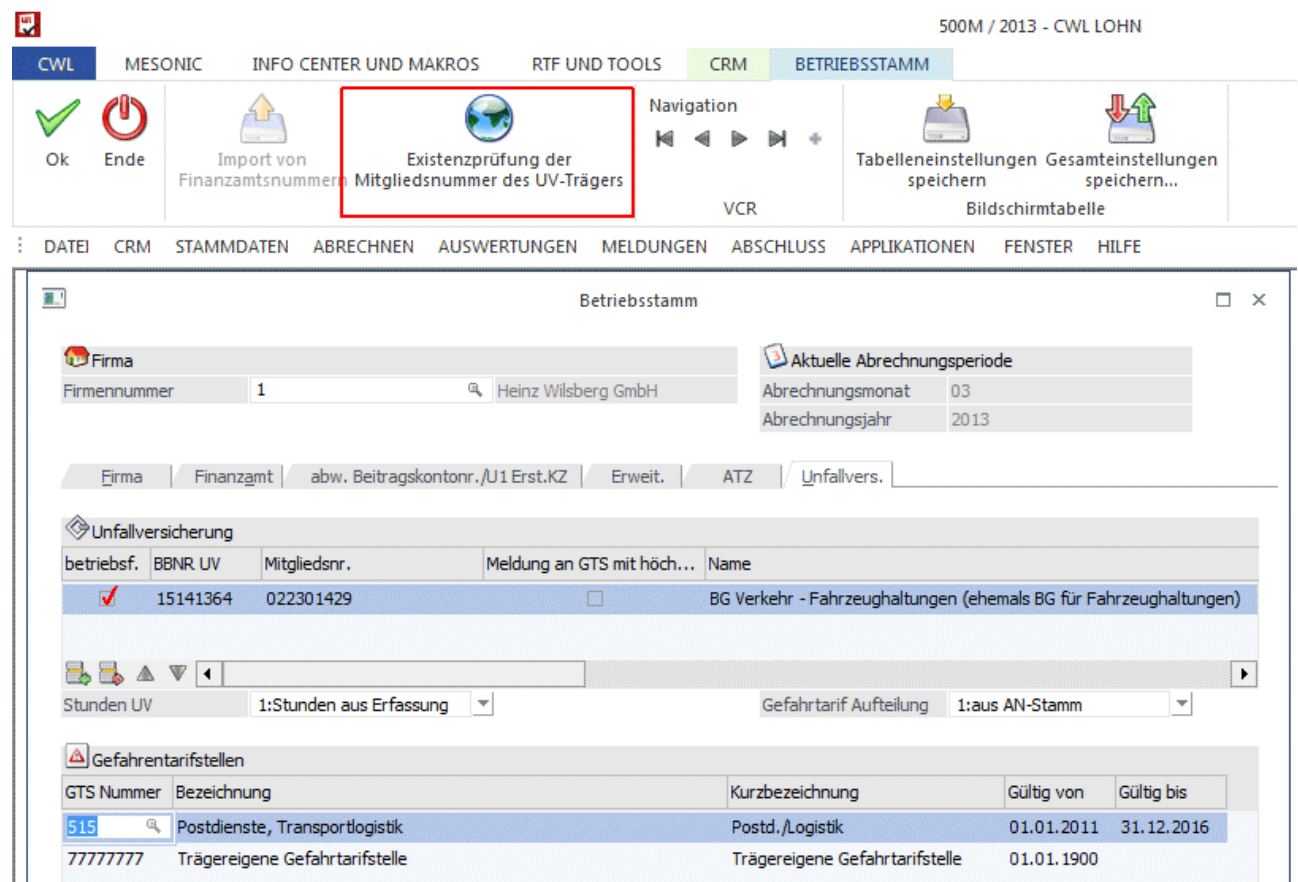

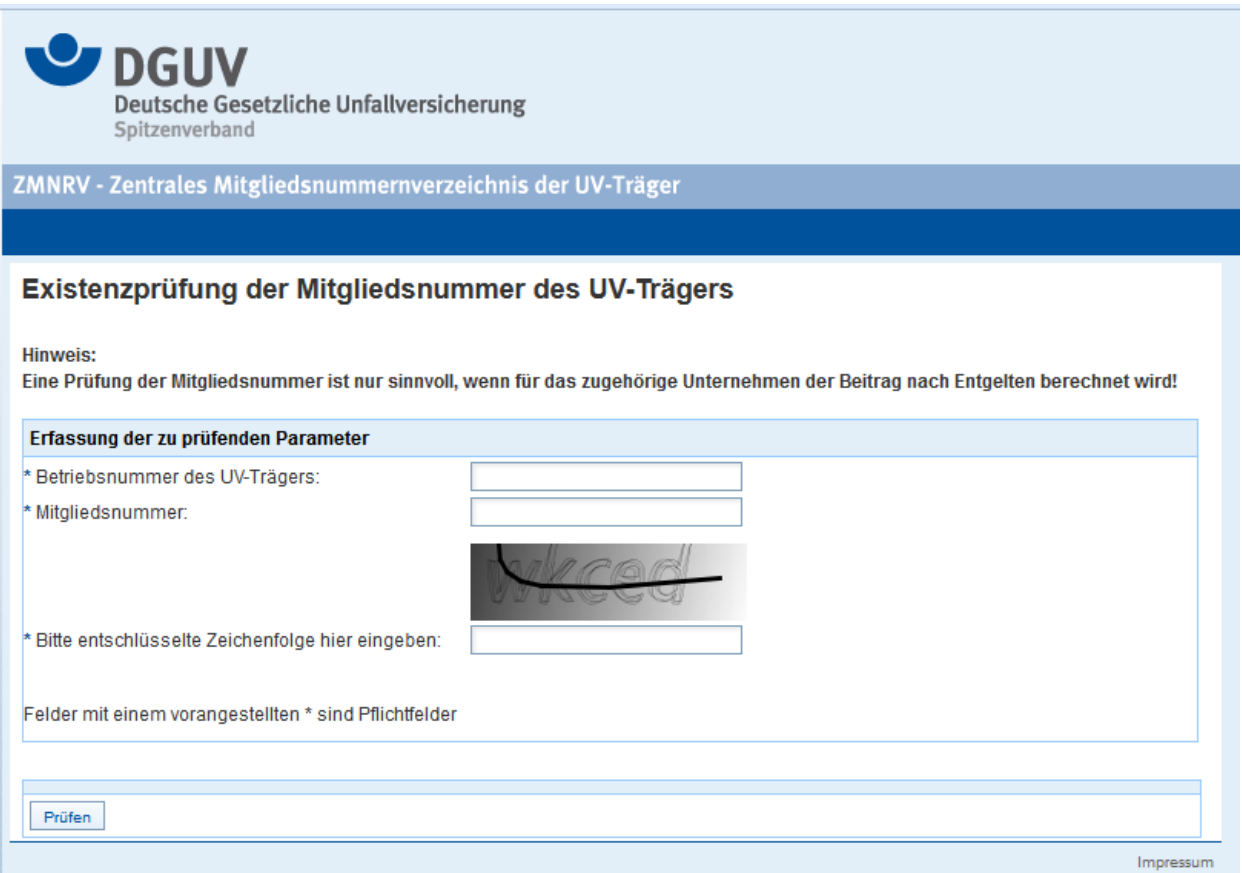

# **1.5.8. Meldungen - neue Kernprüfung ab 01.12.2014**

Die Kernprüfung für DEÜV-Meldungen wurde aktualisiert. Die neue Kernprüfdatei du055c.dll (588 kb vom 02.12.2014) wird automatisch in das WinLine Programmverzeichnis installiert. Für Zeiträume ab 01.12.2014 wird die neue Kernprüfung verwendet.

## **1.6. Gesetzliche Änderungen und Neuerungen in der Steuer**

## **1.6.1. Abrechnen - Programmablaufplan 2015**

Der für das Abrechnungsjahr 2015 gültige Programmablaufplan wurde in das Programm eingepflegt. Mit dem Abrechnungsmonat Januar 2015 wird dieser vom Programm zur Steuerberechnung automatisch herangezogen.

Unter der Webadresse www.bmf-steuerrechner.de kann der Abgabenrechner des Bundesministeriums für Finanzen zum Abgleich benutzt werden.

## **1.6.2. Lohnsteueranmeldung und Lohnsteuerescheinigung**

Die neue Elster ERiC Version 21.2.10.0 wird für die Übermittlung von Lohnsteueranmeldung, Lohnsteuerbescheinigung und ELStAM des Jahres 2015 zwingend benötigt. Wird erstmalig nach Einspielung dieses Patches eine Lohnsteueranmeldung, Lohnsteuerbescheinigung oder ELStAM angewählt, so erscheint die Updateanfrage auf die neue Version. Wird diese mit "Ja" bestätigt, so wird die neue Version installiert

und die Übertragung kann erfolgen. Wird allerdings mit "Nein" bestätigt, so steht eine Ausgabe via ELSTER nicht zur Auswahl.

# **1.6.3. Lohnsteuerbescheinigung 2014 und 2015**

Im Programm

#### $\rightarrow$ **Auswertungen**

 $\rightarrow$ **Lohnsteuerbescheinigung** 

können die Bescheinigungen für das Jahr 2014, sowie für unterjährig ausscheidende Arbeitnehmer im Jahr 2015 ausgegeben werden.

Die Lohnsteuerbescheinigung für das Jahr 2015 wurde textlich an die Vorgabe angepasst. Weiterhin wurden die Felder 22a und 22b "Der Arbeitgeberanteil der Beiträge zu den gesetzlichen Rentenversicherungen" und "der Arbeitgeberzuschuss an berufsständische Versorgungseinrichtungen, die den gesetzlichen Rentenversicherungen" entsprechend inhaltlich angepasst, laut neuer Richtlinie.

# **1.6.4. Lohnsteueranmeldung 2015**

Für die Lohnsteueranmeldung 2015 wurden Anpassungen laut Verordnung in folgendem Bereich durchgeführt:

Neu für das Bundesland Hamburg: Zeilen-Nr. 25 = Evangelische Kirchensteuer - ev (ev/lt/rf/fr) 1)2) Kennzahl=61.

# **1.6.5. ELStAM**

Die neue Elster ERiC Version 21.2.10.0 wird für die Übermittlung von ELStAM des Jahres 2015 zwingend benötigt. Wird erstmalig nach Einspielung dieses Patches eine Lohnsteueranmeldung, Lohnsteuerbescheinigung oder ELStAM angewählt, so erscheint die Updateanfrage auf die neue Version. Wird diese mit 'Ja' bestätigt, so wird die neue Version installiert und die Übertragung kann erfolgen. Wird allerdings mit 'Nein' bestätigt, so steht eine Ausgabe via ELSTER nicht zur Auswahl.

# **1.6.6. ELStAM Verfahrensgrundsatz**

Die Kommunikation für einen reibungslosen Ablauf im ELStAM-Dialog basiert auf:

- Anmeldung durch WinLine via ELSTER
- Lieferung "ELStAM" von ELSTER (diese Lieferung kann mehrfach erfolgen mit geänderten Daten)
- Abmeldung durch WinLine via ELSTER
- Lieferung "Abmeldung erfolgreich" von ELSTER

Bei Änderung der Steuernummer, welche einen Zertifikatswechsel nach sich zieht, ist grundsätzlich jeder Arbeitnehmer mit dem Kennzeichen "Ummeldung" via ELSTER zu melden. Gilt auch bei Zertifikatswechsel durch Ablauf des Zertifikates.

## **Hinweis**

Bevor ein Sub-Arbeitnehmer angemeldet werden kann, muss "Abmeldung erfolgreich" bei der Voranlage dieses Arbeitnehmers vorhanden sein.

# **1.6.7. ELStAM Abruf Januar 2015**

Zum Jahreswechsel 2014/2015 erfolgt bei ELSTER-Online eine stichtagsbezogene Umstellung, welche die Basis für die neue Mindestversion (auch Schnittstelle zum ELStAM) ist. Aus diesem Grund nimmt ELSTER nur Daten im alten Format bis 31.12.2014 entgegen. In der Zeit vom 01.-07.01.2015 ist weder eine Datenlieferung noch ein Datenabruf möglich. Ab 08.01.2015 kann mit der neuen Mindestversion ELSTER ERiC Version 21.2.10.0 wieder ein Datenaustausch stattfinden.

## **Hinweis:**

Prüfen Sie vor Datenübertragung und Abruf der Meldelisten die Serververfügbarkeit von ELSTER unter folgender Adresse: https://www.elster.de/verfugbarkeit\_nw.php

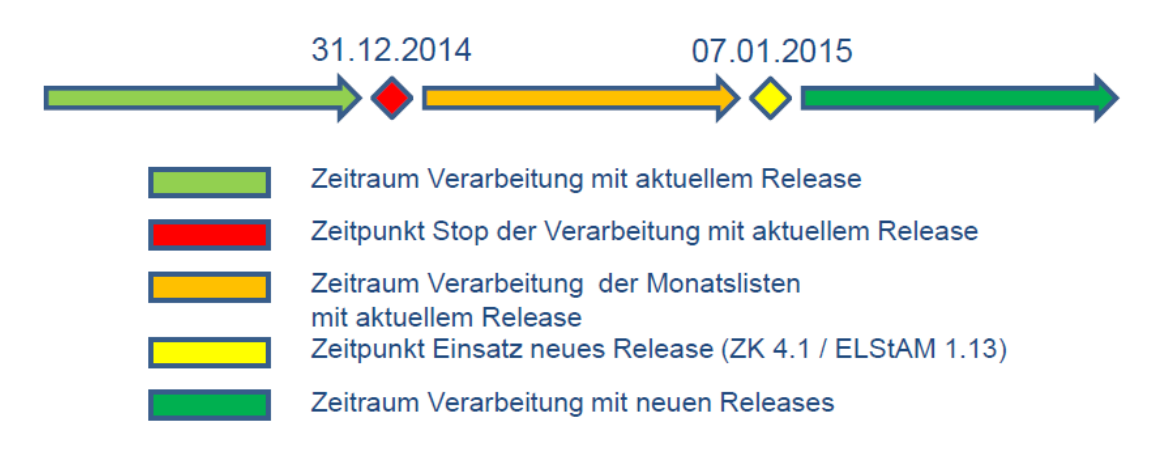

# **1.6.8. ELStAM Vereinfachungen**

Im Arbeitnehmerstamm Register ELStAM wird in der Übersichtstabelle die aktuellste Kommunikation in der obersten Zeile ausgewiesen und absteigend aufgeführt.

Das Programm Meldungen / ELStAM wurde aufgeteilt in die Anwahl der Differenzenliste und der Differenzenübernahme. In der Differenzenliste gleicht das Programm an Hand der Selektion ab, zwischen Abrechnungszeitraum, abgerechneten ELStAM's und gültigen ELStAM's für diesen Abrechnungszeitraum. Gefundene Differenzen werden aufgelistet. Die Differenzenübernahme ist zur Übernahme aufgefundener Differenzen in den Arbeitnehmerstamm zu verwenden.

# **1.6.9. ELStAM Differenzenübernahme ab 01/2015**

Da seit November 2014 ELStAMs mit einer Gültigkeit ab 01/2015 versendet werden (hauptsächlichst mit Freibeträgen), muss die Differenzenübernahme für die Abrechnung ab 01/2015 zwingend mit der Selektion 11/2014 bzw. 12/2014 durchgeführt werden.

Erst mit dieser Übernahme werden diese schon im System vorhandenen ELStAMs in der Abrechnung (Register LSt / Allgemein im Arbeitnehmerstamm) bereit gestellt.

## **1.7. SEPA**

Bei Gehaltszahlungen (Abrechnung und Abschläge) wird bei jedem einzelnen Datensatz der Purpose-Code "SALA" mit in die XML-Datei gegeben.

Bei Vermögenswirksamen Leistungen wird bei jedem einzelnen Datensatz der Purpose-Code "CBFF" mit in die XML-Datei gegeben.

#### **Hinweis**

Beachten Sie bitte zu diesem Thema unser überarbeitetes "White Paper SEPA im WinLine LOHN für Deutschland", welches auf unserer Homepage zum Download bereitsteht.

## **1.7.1. Auszahlungen**

In dem Programm

#### $\sum$ **Abschluss**

 $\rightarrow$ **Auszahlungen** 

steht im Bereich "Abrechnung" und "Abschläge" die neue Checkbox "Sofortüberweisung" zur Verfügung. Ist diese Checkbox aktiviert, erhält die XML-Datei als Verarbeitungsoption im Kopf der Datei das Kennzeichen "SALA" mit "High Priority".

Ob diese Kennzeichnung der XML-Datei notwendig ist, sprechen Sie bitte mit Ihrer Hausbank ab, um evtl. um eventuelle Zusatzkosten zu vermeiden.

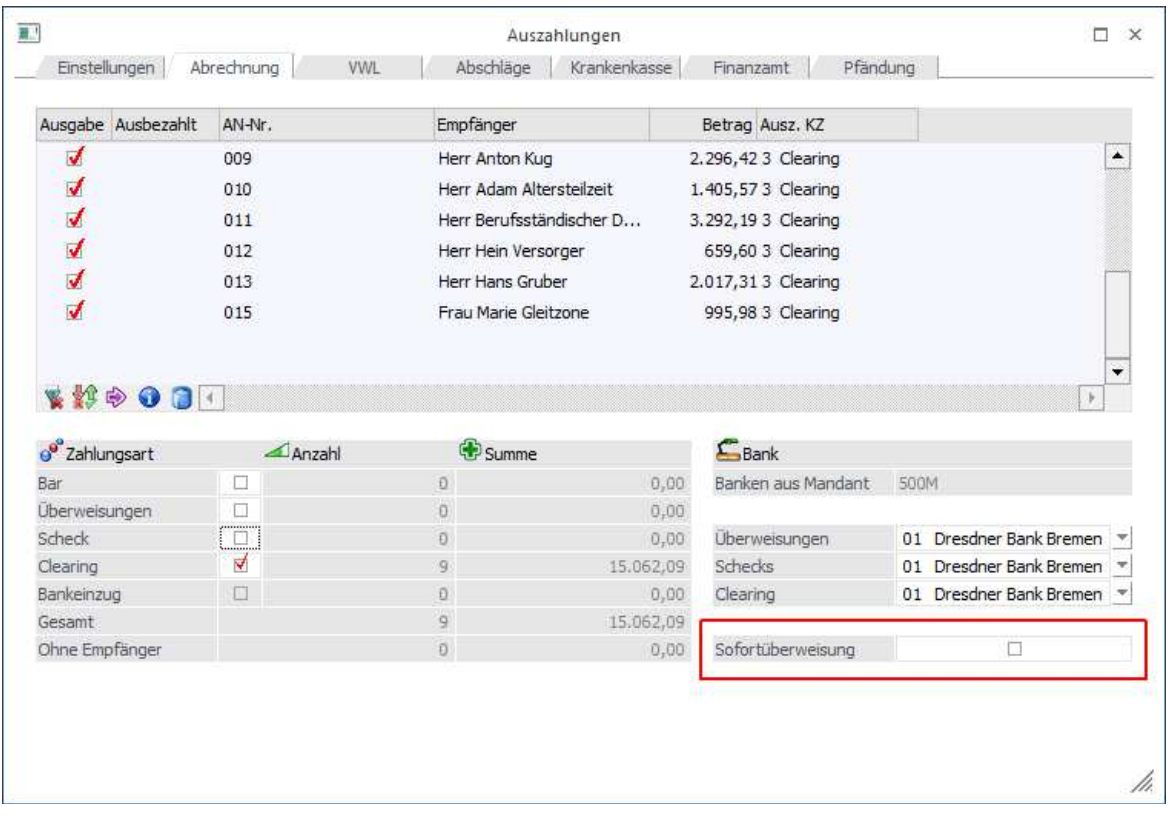

In dem Programm

0 **Stammdaten** 

 $\sum$ **Mandantenstammdaten** 

 $\rightarrow$ **Bankenstamm**  im Register Clearing steuert die Checkbox " Eigener Zahlungsstapel bzw. eigene Datei pro Lastschrift / Abrechnungstyp", ob bei unterschiedlichen Auszahlungen (Abrechnung, VWL, Krankenkasse etc.) mit einer einzigen Clearingausgabe mehrere XML-Dateien erstellt werden sollen.

Soll lt. Absprache mit Ihrer Hausbank die XML-Datei nicht mehrere logische Dateien (z.B. Abrechnungen und Zahlung VWL) enthalten, muss im Bankenstamm der Hausbank / Register Clearing die Checkbox "Eigener Zahlungsstapel bzw. eigene Datei pro Lastschrift / Abrechnungstyp" aktiviert werden. Bei aktivierter Checkbox werden mehrere XML-Dateien erstellt.

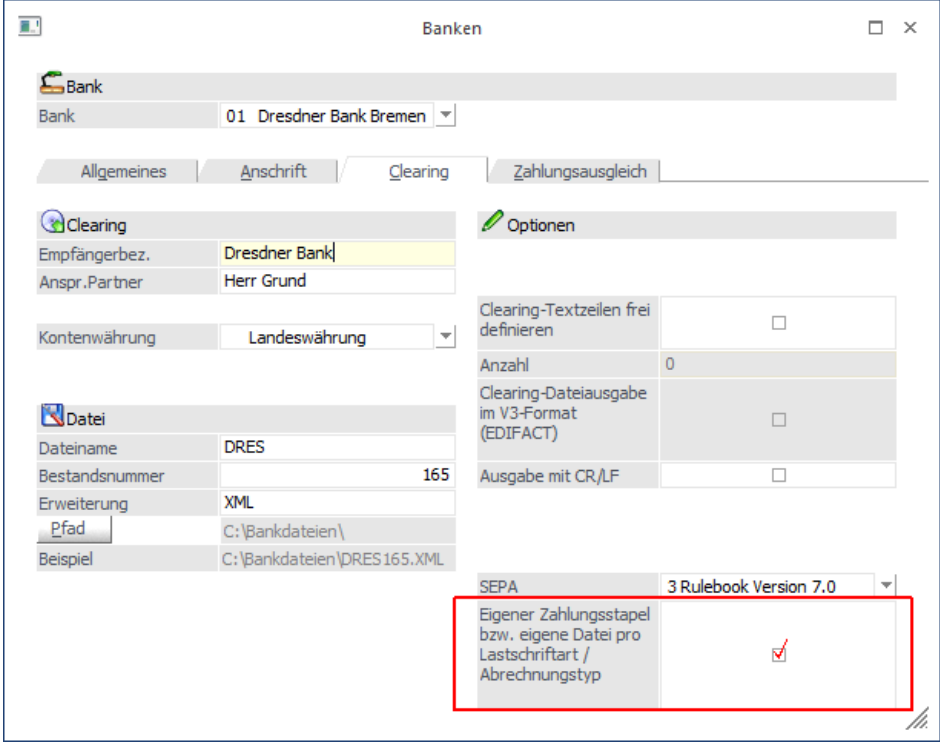

# **1.8. KUG 2015**

Nach 2013 und 2014 soll jetzt auch eine verlängerte Bezugsdauer von zwölf Monaten für das Jahr 2015 gelten.

Grundsätzlich ist der Bezug auf nur sechs Monate begrenzt. Drohen konjunkturell schwache Phasen, kann das Bundesministerium für Arbeit und Soziales per Rechtsverordnung aber den Zeitraum verlängern.

Der von der Bundesagentur für Arbeit für das Jahr 2015 gültige Programmablaufplan für die Berechnung des Kurzarbeitergeldes und die Formulare sollen bis 31.12.2014 für Softwarehersteller zur Verfügung stehen und werden dann entsprechend in das Programm eingepflegt. Wir werden Sie zu gegebener Zeit informieren.

Im Programm

 $\rightarrow$ **Auswertung** 

#### $\rightarrow$ **KUG-Abrechnungsliste**

sind die KUG-Abrechnungsliste und der KUG-Antrag den neuen Formularvorgaben der Arbeitsagentur für das Jahr 2015 angepasst.

#### **Hinweis:**

In KUG-Zeiträumen wird der individuelle Zusatzbeitrag an die Krankenkassen vom Fiktivlohn allein vom Arbeitgeber getragen.

## **1.9. Allgemeiner Hinweis**

Die steuerrechtlichen, sozialversicherungsrechtlichen und sonstigen Hinweise, die in diesem Dokument gegeben wurden, stellen keine Form der Beratung dar, sondern dienen als praktische Illustration für die Anwendung der Personalabrechnungssoftware. Alle Angaben sind ohne Gewähr. Für Fehler aller Art, insbesondere Druck- und Satzfehler wird keine Haftung übernommen.

Alle White Paper werden jetzt mit einem Datum abgestellt (letzte Änderung). Damit kann man ersehen, wann die Dokumentationen aktualisiert worden sind.

# **1.10. Checklisten**

#### **Datensicherung und Einspielen der Version 10.0 Build 10000.24**

- Sicherung durchführen
- Separate Sicherung der Formeln
- Update Version 10.0 Build 10000.24 einspielen
- Datenstand aktualisieren
- Nochmalige Sicherung durchführen mit aktuellem Stand

#### **Arbeiten vor dem Jahreswechsel - Monat 12/2014**

- Unfallversicherungsliste prüfen und ggf. mit dem Jahreslohnkonto abgleichen.
- Ablagedruck ausgeben
- Urlaubsrückstellungen drucken
- Fremdfirmenvorträge im Arbeitnehmerstamm Register "LSt" löschen
- $\square$  Monatsabschluss 12.2014<br> $\square$  Datensicherung durchführ
- Datensicherung durchführen

## **Arbeiten vor Abrechnung 01/2015**

- Die Version 10.0 Build 10000.24 muss installiert sein
- Datensicherung durchführen
- Bemessungsgrundlagen Werte für 2015 importieren
- Import der Beitragssätze für die Krankenkassen, Unfallversicherung und DASBV
- $\square$  abweichenden FIBU-Mandanten prüfen<br>
Kontierungen abgleichen
- Kontierungen abgleichen
- Ländertabelle prüfen
- Beiträge für die privat Versicherten prüfen
- Umlagesätze im Betriebsstamm und Krankenkassenstamm auf Gültigkeit prüfen
- Beurteilung der Sozialversicherungspflicht über das Programm Jahresarbeitsentgeltgrenze (Achtung: Auslauf der Übergangsfrist "Beurteilung geringfügig Beschäftigter 2013" beachten.)
- Stammdaten der Unfallversicherung abfordern und ggf. aktualisieren
- ELStAM-Abruf ab 08.01.2015
- ELStAM-Übernahme Freibeträge mit Datum 10/2014, 11/2014 und 12/2014

## **Abrechnung 01/2015**

DEÜV-Jahresmeldungen 2014 mit Monatsabschluss 01/ 2015 bis spätestens 15.02.2015 aktivieren

## **Arbeiten im Februar 2015**

Lohnsteuerbescheinigungen für 2014 bis Ende Februar 2015 via Elster übermitteln